# MELEMH

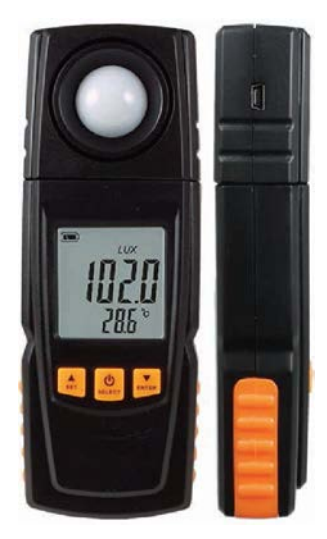

# Цифровой измеритель освещенности (Люксметр) МЕГЕОН 21200

Руководство пользователя и паспорт

Цифровой люксметр МЕГЕОН 21200 предназначен для измерения освещенности и температуры окружающей среды.

#### **1. Особенности**

- 4 диапазона: 0...199,9 лк; 200...1999,9 лк; 2000...19999,9 лк; 20 000...200 000 лк.
- Выбор единиц измерения освещенности (LUX или FC) и температуры (°С или °F).
- Поворотный сенсор (270°).
- Max/min, A-измерения, сумма, среднее.
- Ручное (до 60 значений) или автоматическое (до 1900 значений) сохранение данных.
- Автоматическая калибровка нуля.
- Измерение температуры окружающей среды.
- ЖК-дисплей с подсветкой.
- Настраиваемое автоотключение.
- Подключение к ПК через USB.
- ПО для ПК в комплекте (для Windows XP и более новых версий).

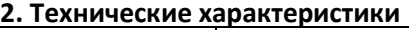

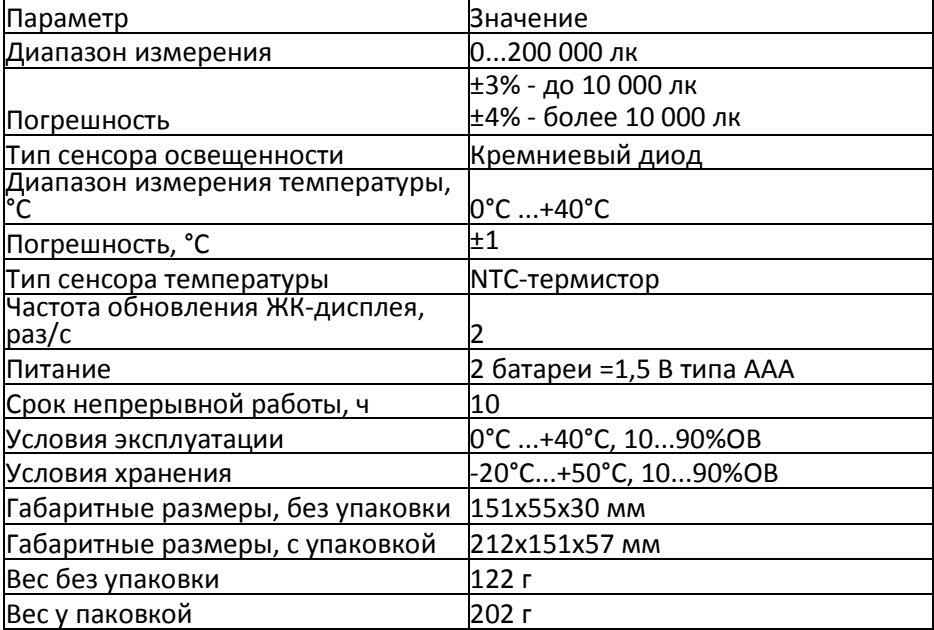

- 3. Элементы прибора 1.Поворотный датчик освещенности. ര് 2.ЖК-дисплей. 3.Кнопка вверх/Настройки  $\odot$  $\odot$  $\circ$  $\circledcirc$ 4. Кнопка (вкл./выкл). прибора/  $\boxed{\frac{1}{\text{SELECT}}}$  $\binom{2}{2}$ Выбор/Управление подсветкой 5.Кнопка вниз/Вввод.  $\binom{3}{3}$ ा G Жс€ 6) 6.Батарейный отсек. G
	- 4. Элементы дисплея
	- a. Индикатор состояния батареи.
	- b. Индикатор максимального значения.
	- c. Индикатор минимального значения.
	- d. Индикатор удержания показаний.
	- e. Режим автоотключения.
	- f. Индикатор Δ-измерения.
	- g. Множитель .
	- h. Единицы измерения LUX.
	- i. Единицы измерения FC.
	- j. Единицы измерения суммы (лк/ч).
	- k. Индикатор среднего значения.
	- l. Индикатор суммы измерений.
	- m. Измеренное значение.
	- n. Индикатор автоматического сохранения данных.
	- o. Индикатор удаления сохраненных данных.
	- p. Индикатор отображения сохраненных данных.
	- q. Единица измерения температуры.
	- r. Единица измерения времени/интервал запроса сохраненных
	- данных.<br>Индикатор подключения прибора к ПК по USB.
	- s. Индикатор подключения прибора к ПК по USB.<br>t. Измеренное значение температуры окружающей среды. 5. Порядок работы
- 1.Подготовка к работе

1.1.Установите элементы питания в батарейный отсек, соблюдая полярность.

- 1.2Замените элементы питания при низком заряде.
- 2.Включение/выключение прибора

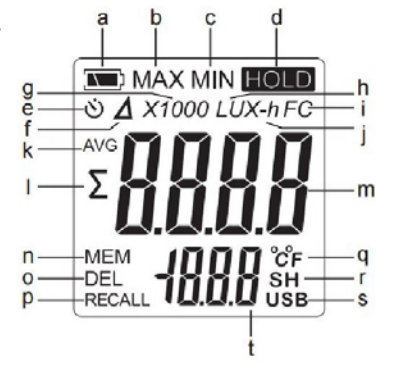

- 2.1 Для включения/выключения прибора нажмите и удерживайте в течение 2 секунд кнопку .
- 2.2. Для включения подсветки нажмите кнопку
- 2.3. Для отключения подсветки трижды нажмите кнопку
- 3. Изменения режима измерения.

3.1. Для выбора режима измерения (текущие показания, Δ-измерения, максимальное значение, минимальное значение, сумма измерений, среднее значение, автоматическое сохранение данных) нажимайте кнопки  $\| \cdot \|$ и

3.2. Для удержания текущего значения на дисплее нажмите и удерживайте кнопку  $\|\phi\|$  до тех пор, пока в верхнем правом углу не появится индикатор **HOLD**. Для возвращения в обычный режим измерения нажимайте кнопку до тех пор, пока индикатор **HOLD** не пропадет.

4. Меню прибора.

4.1Для того чтобы перейти к необходимому элементу меню, выберите

соответствующий ему режим измерения (п. 3) и удерживайте кнопку  $\|\cdot\|_{\text{sc}}$  течение 2 секунд. Для изменения значений нажмите кнопку  $\|\phi\|$ . Для подтверждения удерживайте кнопк течение 2 секунд.

## 4.2. Таблица соответствия элементов меню и режимов измерения:

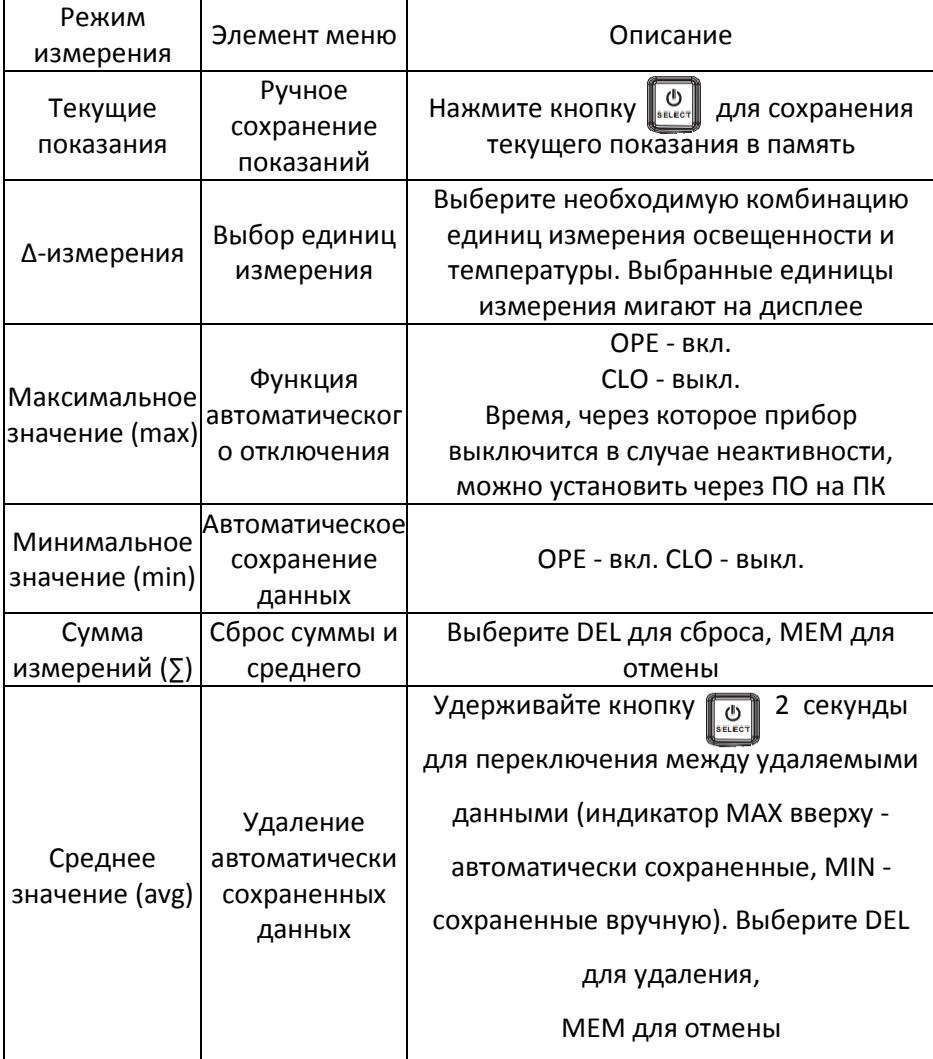

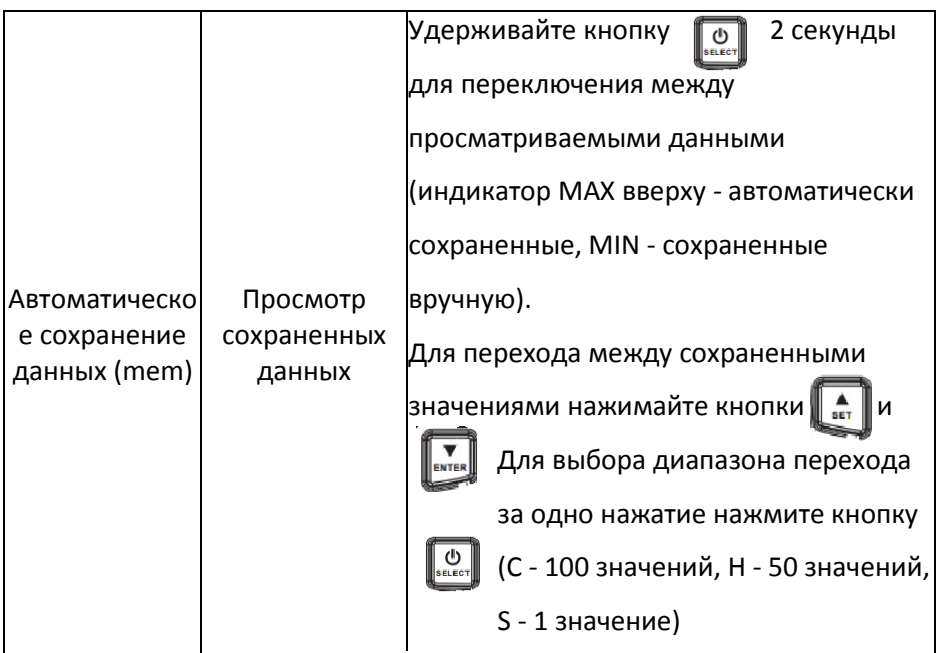

6. Подключение к ПК

- 1. Установка программного обеспечения
	- а. Вставьте диск в привод CD-ROM и запустите файл PL2303 Prolific Drivermstaller v1.9.0. exe из корневого каталога диска.
	- b. Установите программное обеспечение, следуя инструкциям установочной программы.
	- с. Повторите пп.1.1-1.2. для файла LuxLab.exe.
- 2. Подключение прибора к ПК
	- а. Подключите прибор к ПК с помощью USB-кабеля.
	- b. Включите прибор.
	- с. Если соединение установлено корректно, на экране отобразится индикатор USB-подключения.
- 3. Работа с программным обеспечением
	- а. Запустите установленное программное обеспечение LuxLab.
	- b. Программа осуществляет снятие показаний прибора в реальном времени. Полученные данные отображаются в виде списка значений, а также графика.
	- с. В верхней части окна расположены панель меню и панель инструментов. Панель меню содержит три заголовка: File, Setup, Help. Список пунктов меню File с расшифровкой приведен в таблице ниже:

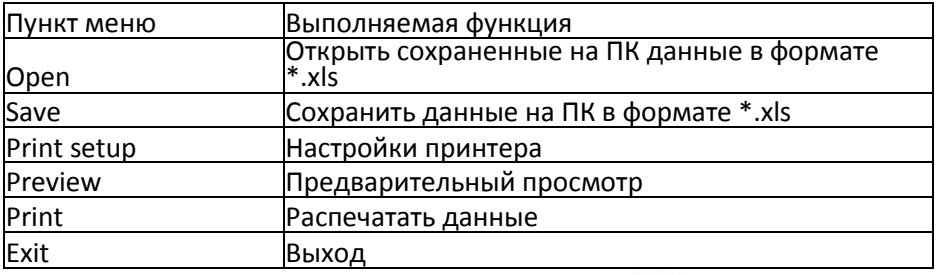

4. Для подключения прибора нажмите на иконку **. В открывшемся** окне выберите COM3 и нажмите ОК.

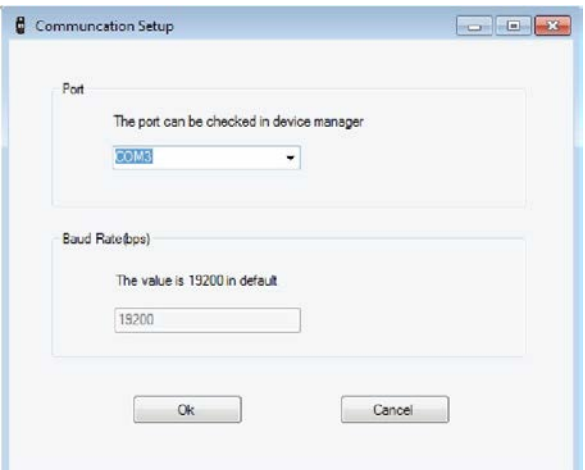

5. После этого откроется меню настройки прибора, которое в дальнейшем можно вызвать кнопкой Setup в панели меню.

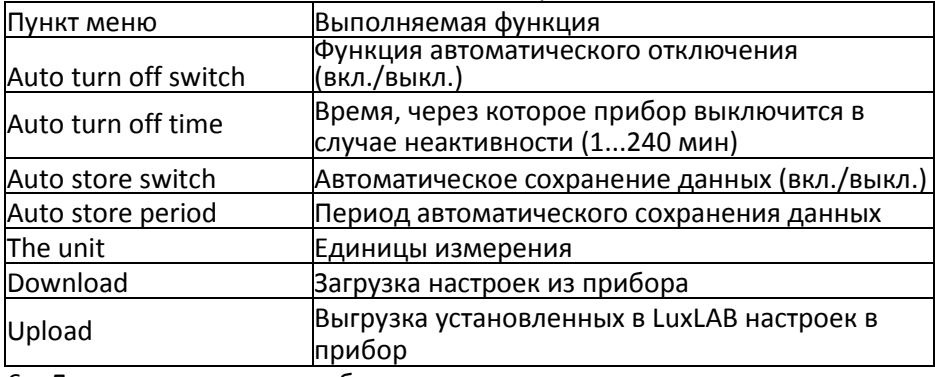

6. Для загрузки из прибора автоматически сохраненных данных нажмите на иконку  $\|$  , Данные будут представлены в виде таблицы и графика.

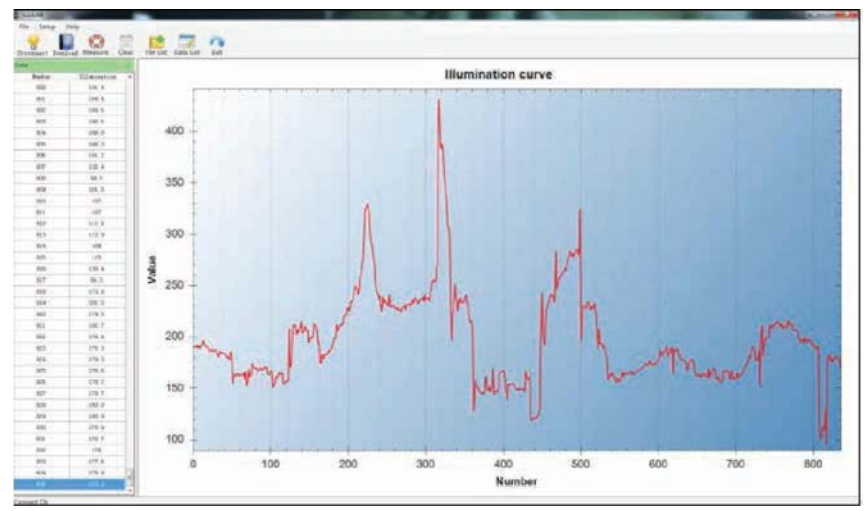

7. Для запуска/остановки снятия показаний прибора в реальном времени нажмите на иконку **(O)** 

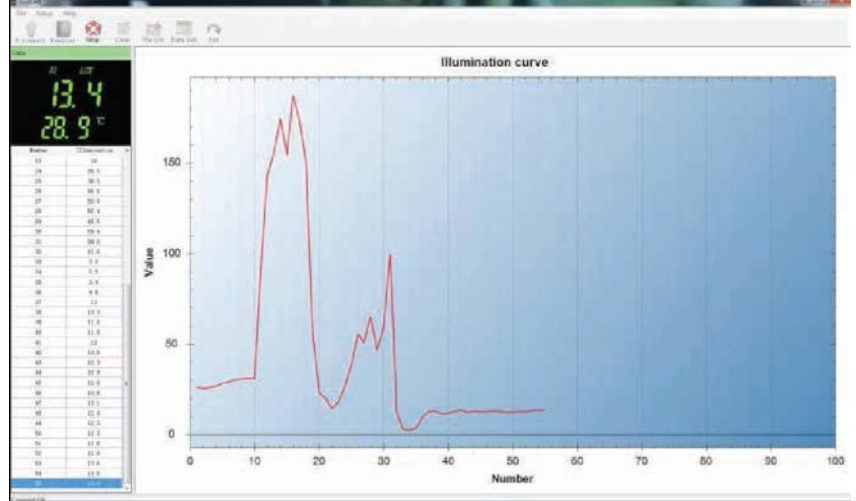

8.Для просмотра списка сохраненных данных нажмите на иконку

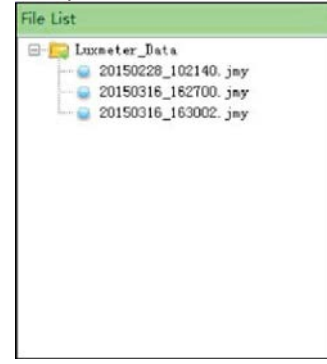

9. Для отображения детальной информации о сохраненных данных

нажмите на иконку

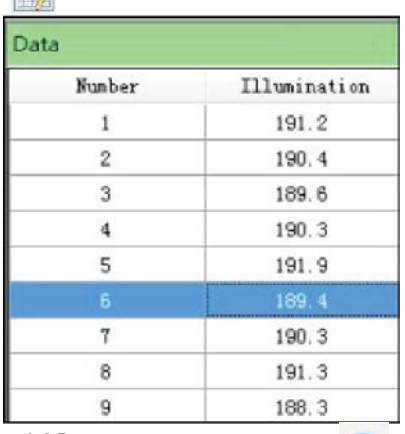

10. Для выхода из LuxLAB нажмите на иконку

**7. Комплект поставки**

| Наименование                   | Количество |
|--------------------------------|------------|
| 1. Люксметр МЕГЕОН 21200       | 1 шт.      |
| 2. Батарея =1,5 В типа ААА     | 2 шт.      |
| 3. Кабель для соединения с ПК  | 1 шт.      |
| 4. Диск с ПО                   | 1 шт.      |
| 5. Кейс для транспортировки    | 1 шт.      |
| 6. Руководство по эксплуатации | 1 шт.      |

#### **8. Гарантийные обязательства**

Компания «МЕГЕОН» предоставляет полное гарантийное обслуживание конечному пользователю и торговым посредникам. Согласно генеральному гарантийному обязательству компании «МЕГЕОН» в течение одного года со дня приобретения прибора при условии правильной эксплуатации его гарантирует отсутствие дефектов качества применяемых при изготовлении материалов или самого изготовления.

Данное гарантийное обязательство имеет силу только на территории страны приобретения и только в случае приобретения у официального представителя или дилера.

«МЕГЕОН» оставляет за собой право проверки претензий, связанных с гарантийным обязательством, в целях определения степени применимости настоящего гарантийного обязательства.

Данная гарантия не распространяется на плавкие предохранители и

компоненты разового использования, а также на любые изделия или их части, отказ или повреждение которых вызван одной из следующих причин:

- 1. в результате небрежного использования или использования с отклонением от руководства по эксплуатации;
- 2. в результате неправильного ремонта или модификации лицами, не являющимися персоналом сервисных служб «МЕГЕОН»;
- 3. в результате форс-мажорных обстоятельств, например, пожар, наводнение или иное стихийное бедствие;
- 4. в результате транспортировки, перемещения или падения после покупки прибора.

### **9.Гарантийное обслуживание**

Для получения обслуживания следует предоставить следующую информацию:

- 1. адрес и информация для контакта;
- 2. описание проблемы;
- 3. описание конфигурации изделия;
- 4. код модели изделия;
- 5. серийный номер изделия (при наличии);
- 6. документ, подтверждающий покупку;
- 7. информацию о месте приобретения изделия.

Пожалуйста, обратитесь с указанной выше информацией к дилеру или в компанию «МЕГЕОН». Прибор, отправленный без указанной выше информации будет возвращен клиенту.

1) Части без гарантийного срока:

Дисплей, батарейки, датчик, пластиковый корпус.

Особые заявления:

1) Ремонт или модернизация прибора могут быть выполнены только нашими специалистами, не пытайтесь самостоятельно вносить изменения в прибор или ремонтировать его.

2) Утилизируйте использованные батарейки в соответствии с действующими требованиями и нормами вашей страны проживания.

Внимание:

Любые изменения в конструкции прибора недопустимы, любые ремонтные операции должны проводиться уполномоченным персоналом, не пытайтесь модифицировать или отремонтировать прибор самостоятельно.